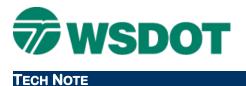

#### WSDOT CAE SUPPORT

# **MicroStation – Coincident Referencing**

### **Overview**

Coincident referencing can be a source of frustration. There is some confusion about the differences between Coincident and Coincident World when attaching references. This document explains the difference between these two options.

### **Coincident:**

When you attach a reference using the Coincident setting, MicroStation lines up the reference to the design plane coordinates only and does not take into account the location of the global origin.

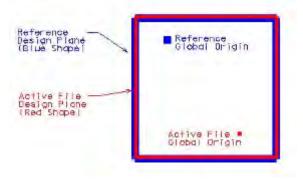

## **Coincident World:**

This setting accounts for the global origin so that when you snap to elements in the attached reference, the coordinate information will be correct. Use this setting when the global origin is in a different location than that of the active file. The Coincident World setting can be loosely represented as follows:

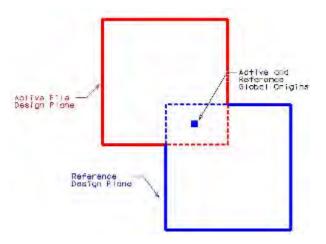

#### Тесн Моте

Note that the Coincident World option is not available when working with DWG files since AutoCAD does not support the notion of global origins.

Setting the configuration variable **MS\_REF\_COINCIDENTWORLD=1** sets the default reference attachment mode to Coincident World, which can be useful when attaching multiple references at the same time.

For questions or comments on this tech note, contact your regional CAE Support Coordinator or the WSDOT CAE Help Desk at (360) 709-**8013**.